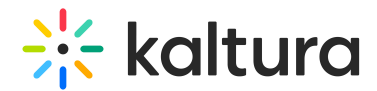

## Cross application publishing

Last Modified on 05/27/2024 2:30 pm IDT

The My Media Page may be used to display all of the Kaltura applications into which the selected media is published.

Click on the green Published button to display all other applications this media appears in.

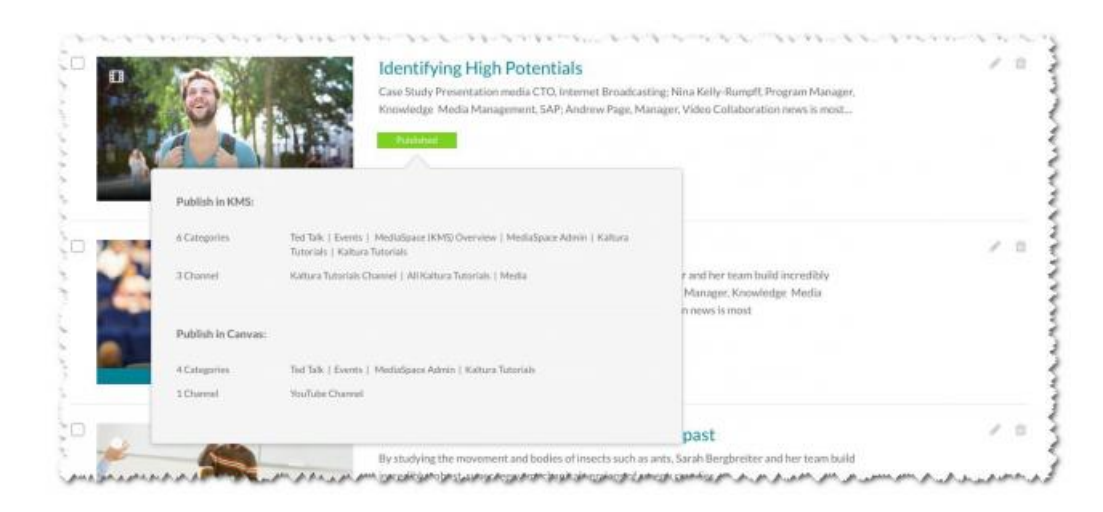

The publishing information for each individual application is displayed above the Save and Cancel buttons.

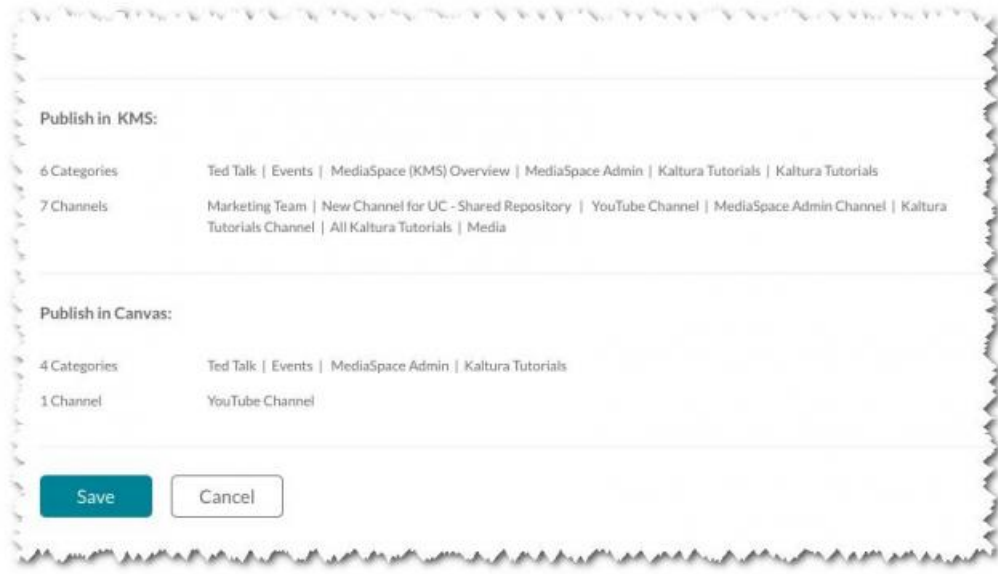

The "Unpublish from all applications" feature is located below the Published state radio button. Clicking "Unpublish from all applications" removes the media from ALL applications, including the current one, and the media entry is then completely private.

Copyright ©️ 2024 Kaltura Inc. All Rights Reserved. Designated trademarks and brands are the property of their respective owners. Use of this document constitutes acceptance of the Kaltura Terms of Use and Privacy Policy.

## $\frac{1}{2}$  kaltura

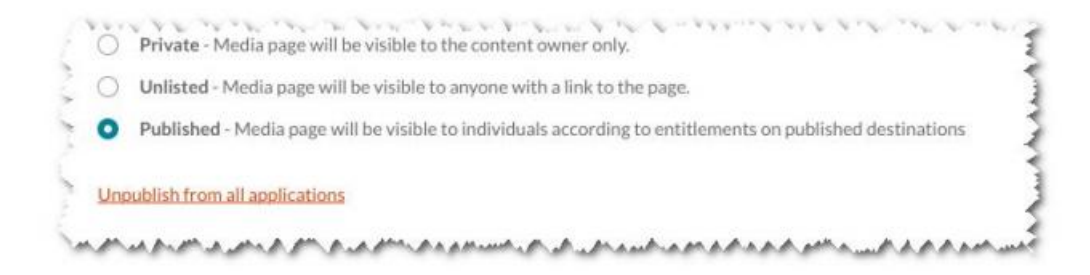

This feature may be turned on using the External [Applications](https://knowledge.kaltura.com/help/kaltura-mediaspace-applications-interoperability---external-applications-feature) Guide.